# **VRTNI PROGRAMATOR BL-NR**

# **UPUTE ZA KORISNIKE**

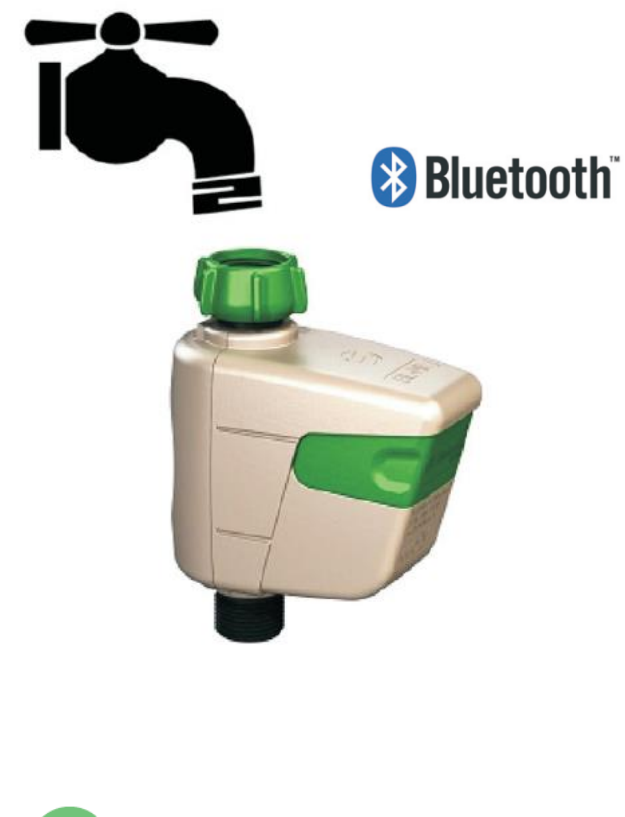

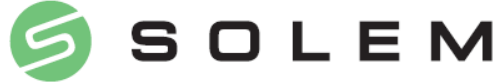

### **I. PREUZMITE SolemWF APP**

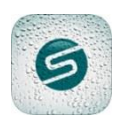

Provjerite da li je uređaj spojen na internet (Wi-Fi ili minimalno 3G), i da li je kompatibilan s Bluetooth Smart V4.0.

Preuzmite SolemWF V3.1 App na AppStore ili Google Play

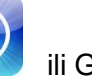

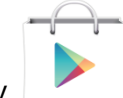

**II. UGRADNJA BATERIJE**

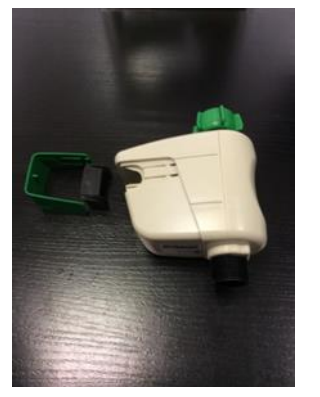

Skinite zeleni poklopac i brtvu Stavite bateriju u odjeljak Vratite brtvu i zeleni poklopac

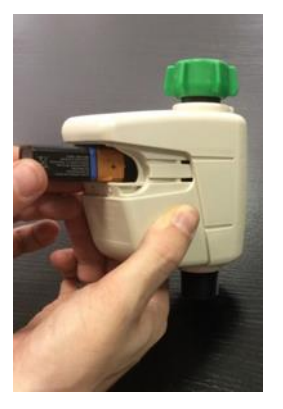

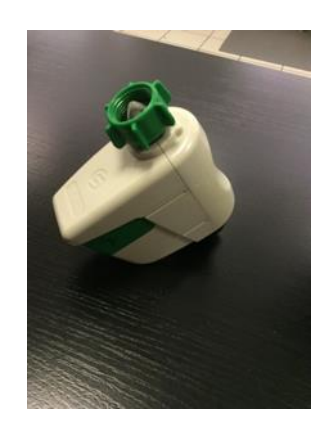

# **III. PODEŠAVANJE BL-NR**

Ne zaboravite uključiti Bluetooth funkciju na Smartphoneu ili tabletu

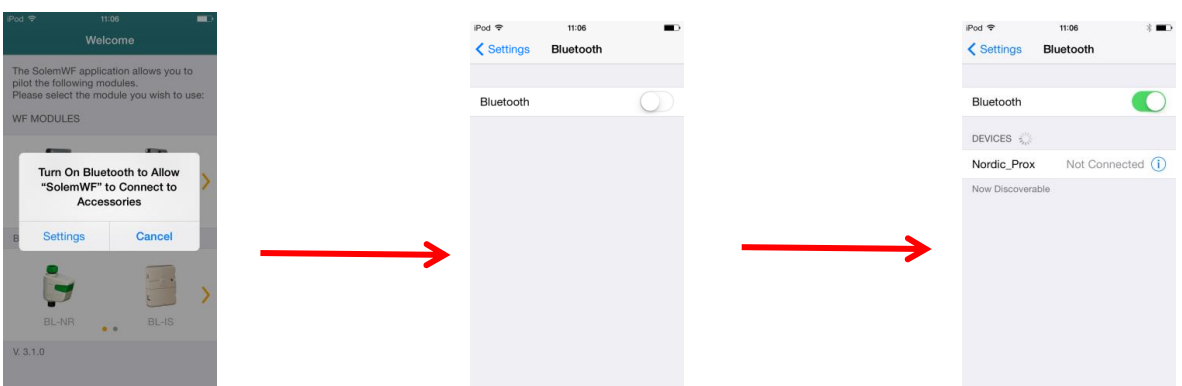

Ukoliko ste zaboravili uključiti Bluetooth na smartphoneu ili tabletu, SolemWF aplikacija predlaže uključivanje i šalje vas u postavke smartphonea ili tableta.

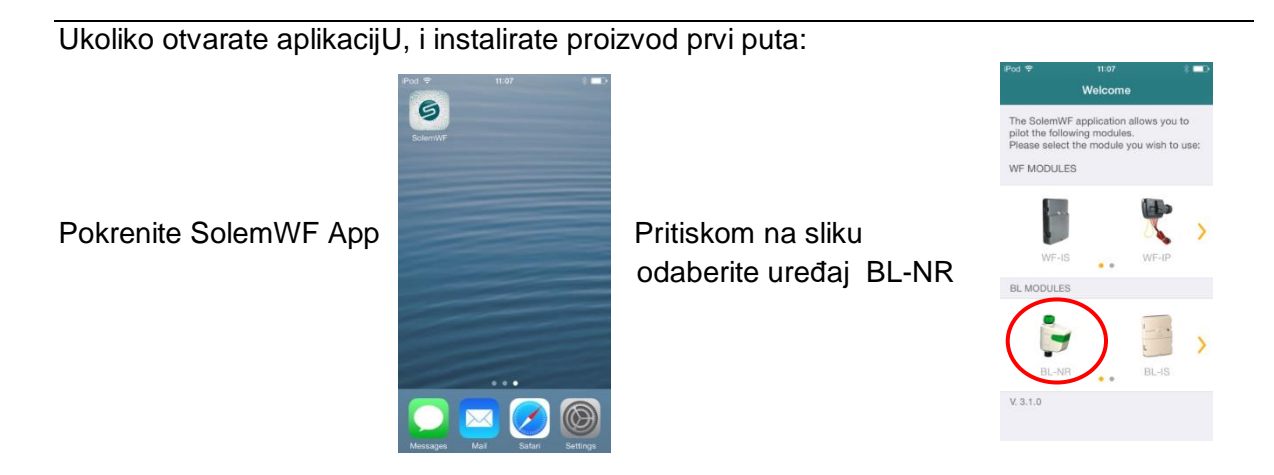

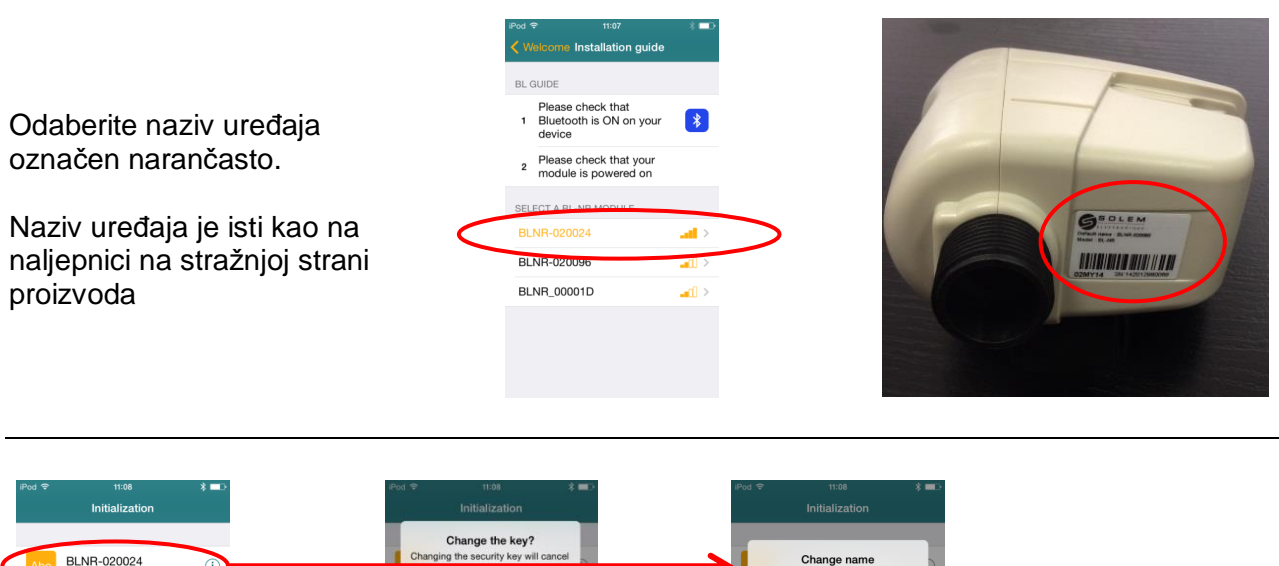

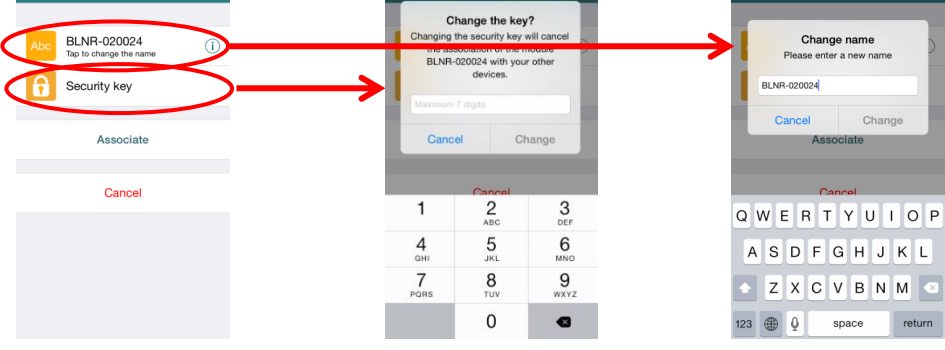

Promijenite naziv proizvoda i unesite sigurnosni kod. Sigurnosni kod omogućuje zaštitu od zlonamjernih susjeda.

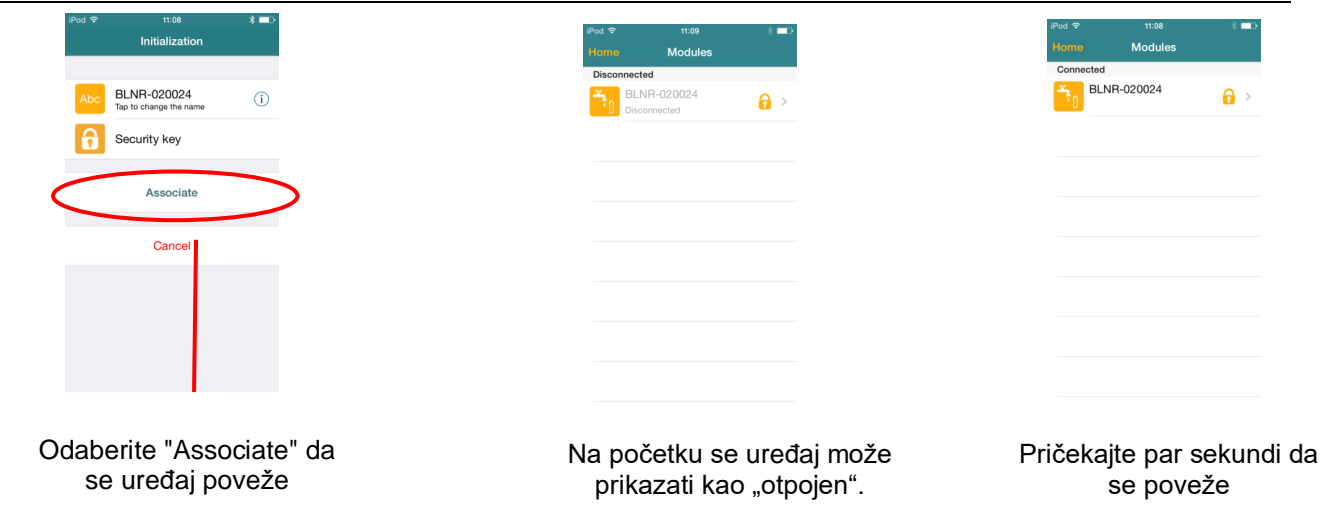

Za podešavanje rasporeda, promjenu naziva, ručnog podešavanja stanice i sl., pokrenite aplikaciju SolemWF, pritisnite broj ili naziv proizvoda i slijedite dane upute.

Ukoliko je već izvršeno uparivanje, ili ukoliko mijenjate bateriju, nije potrebno ponovno uparivati uređaj. Nakon zamjene baterije pričekajte 2 minute da se uređaj poveže s telefonom.

## **Ukoliko želite upariti dodatni BL-NR uređaj:**

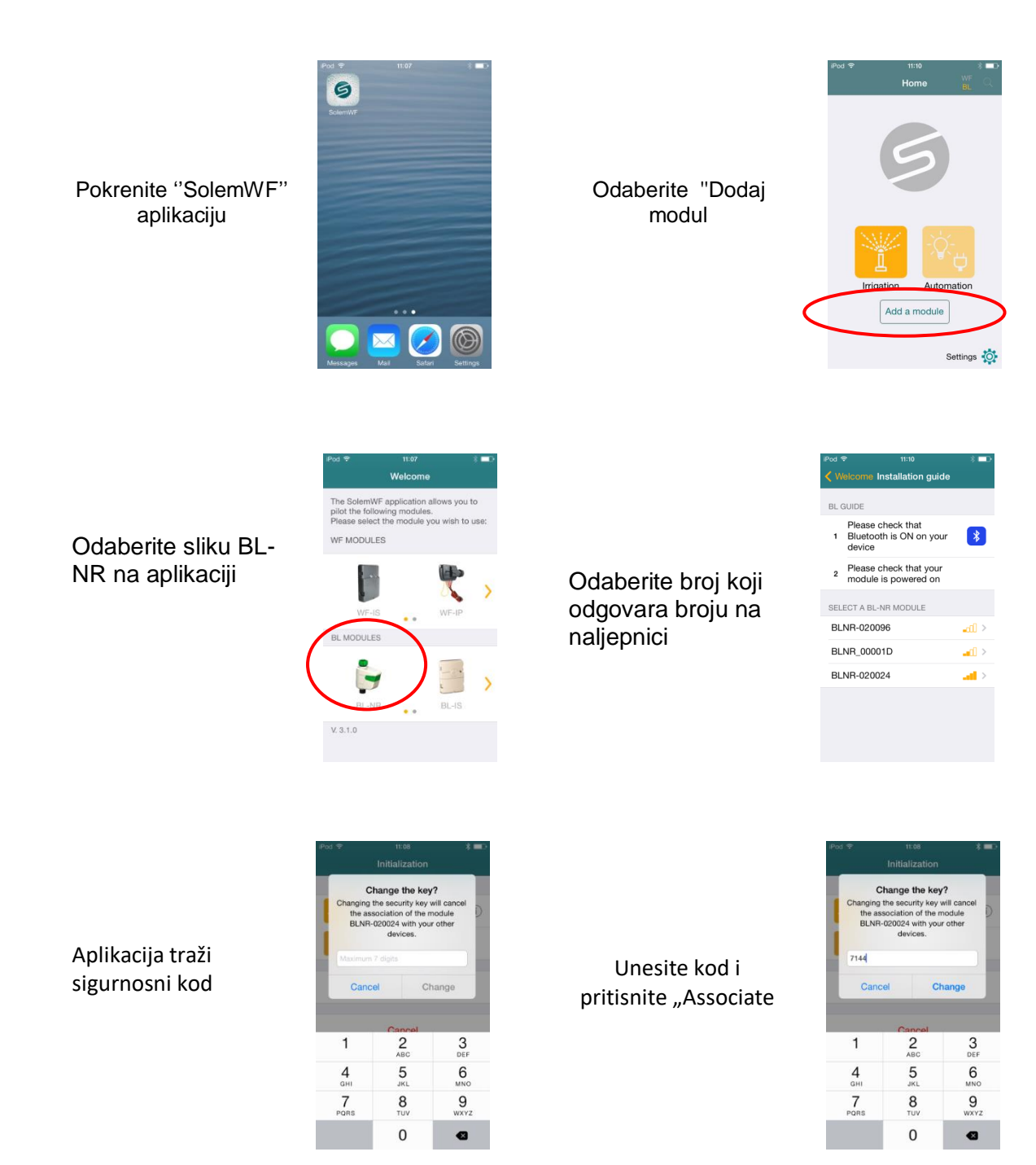

Ukoliko ste zaboravili sigurnosni kod, ponovite uparivanje u točki II postupka, nakon što ste otpojili baterije, čekali 10 sekundi i ponovno spojili baterije.

#### UVOZNIK I DISTRIBUTER

INA IN-AQUA d.o.o., CMP-Savica-Šanci, Majstorska 1a, 10000 Zagreb, HR tel.: +385 (0)1 24 04 444 • Fax: +385 (0)1 24 04 900 • e-mail: [inaqua@inaqua.hr](mailto:inaqua@inaqua.hr)